Пошаговая инструкция для регистрации проектов на *СТАРТАП ТУР – ОТКРЫТЫЕ ИННОВАЦИИ*  в г. Барнауле 16-17 марта 2017 года

## 1. Заходим на страницу Стартап Тура (<https://startup-tour.ru/ru>) и нажимаем на одну из вкладок «Принять участие» или «Регистрация»

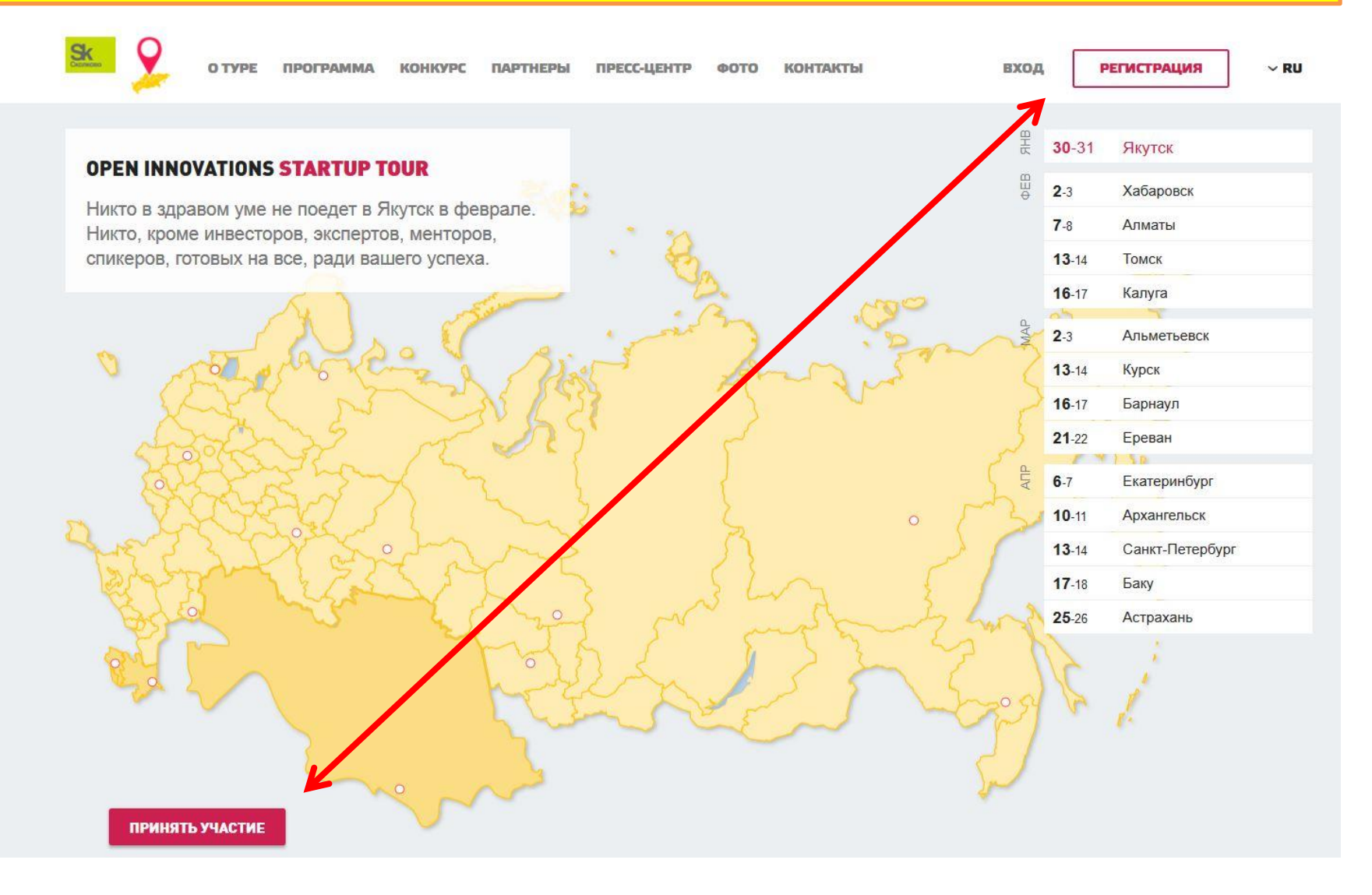

## 2. Необходимо следовать дальнейшим инструкциям и перейти на сайт Фонда «Сколково»

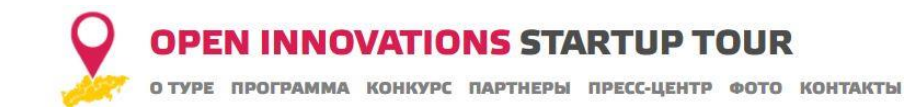

#### **РЕГИСТРАЦИЯ**

Для регистрации на Open Innovations Startup Tour 2017 необходимо зарегистрироваться на сайте sk.ru. Если у вас уже есть учетная запись, введите логин/пароль.

Войти с помощью sk.ru

# 3. Заполняем необходимые данные

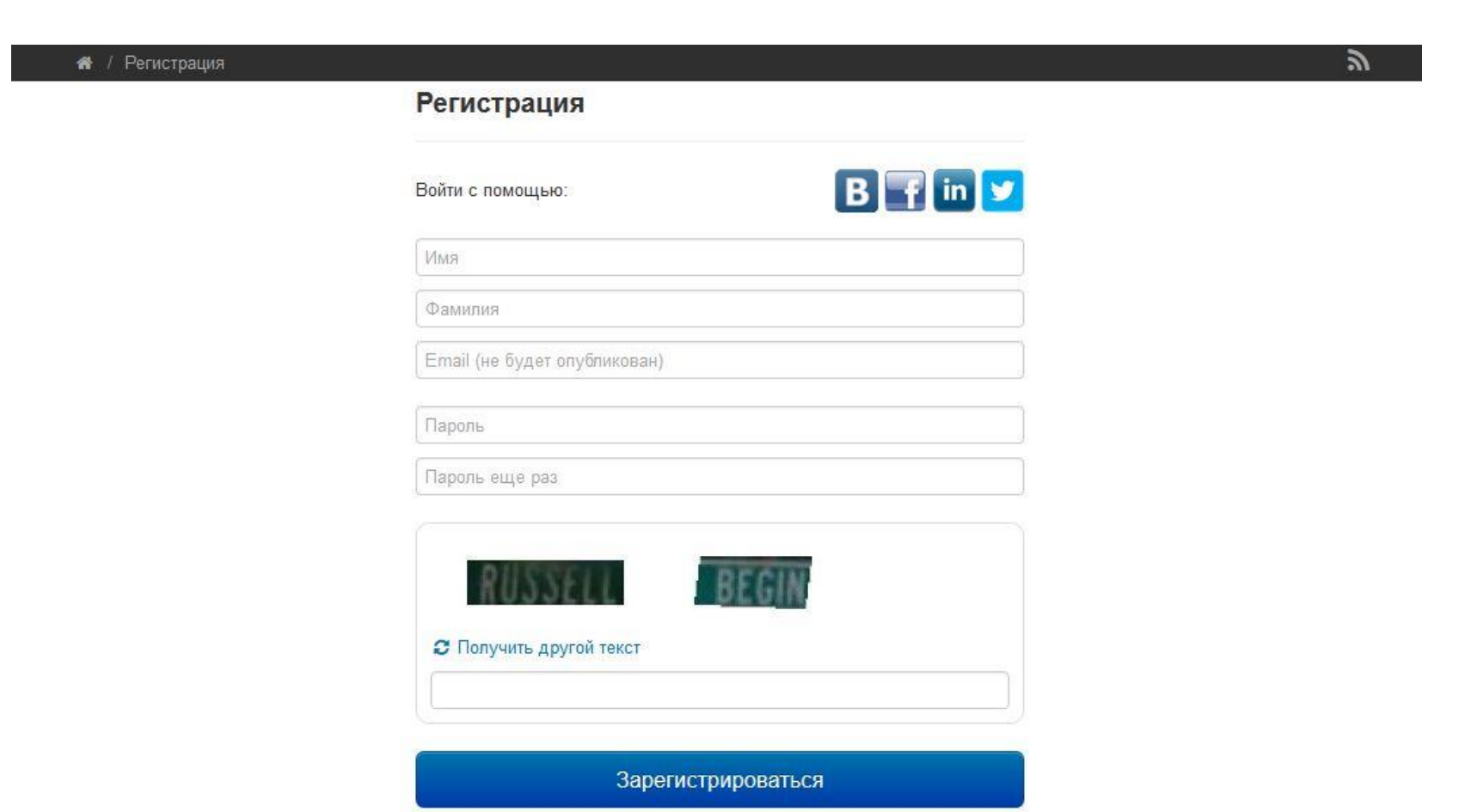

Уже зарегистрированы? Войдите здесь

## 4. Далее заполняем необходимые поля на сайте Фонда «Сколково» (паспортные данные необходимы для идентификации личности и исключения несуществующих персон)

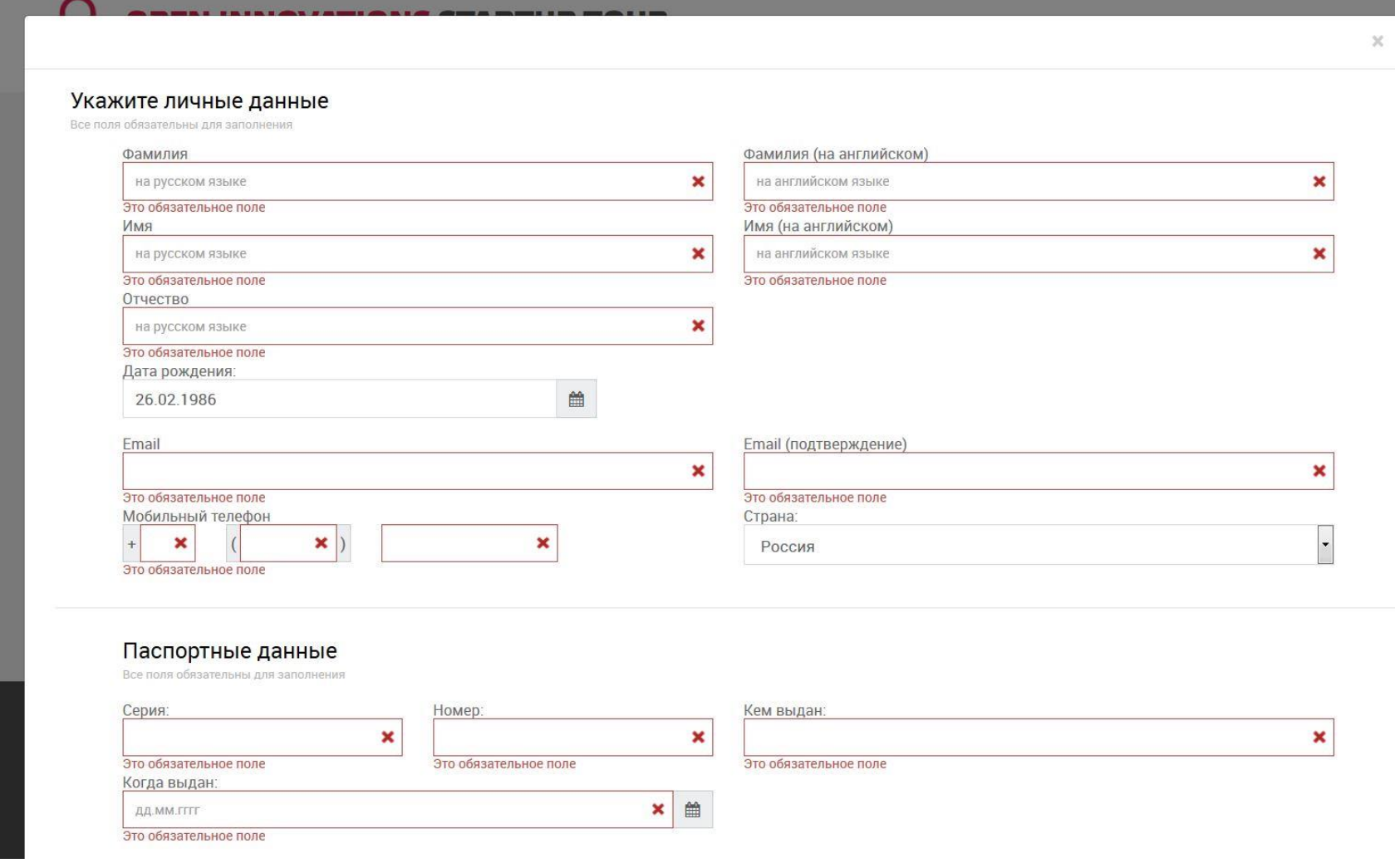

## 5. Теперь Вы участник Стартап Тура. Для регистрации проекта проходим по вкладке «Подать заявку на конкурс»

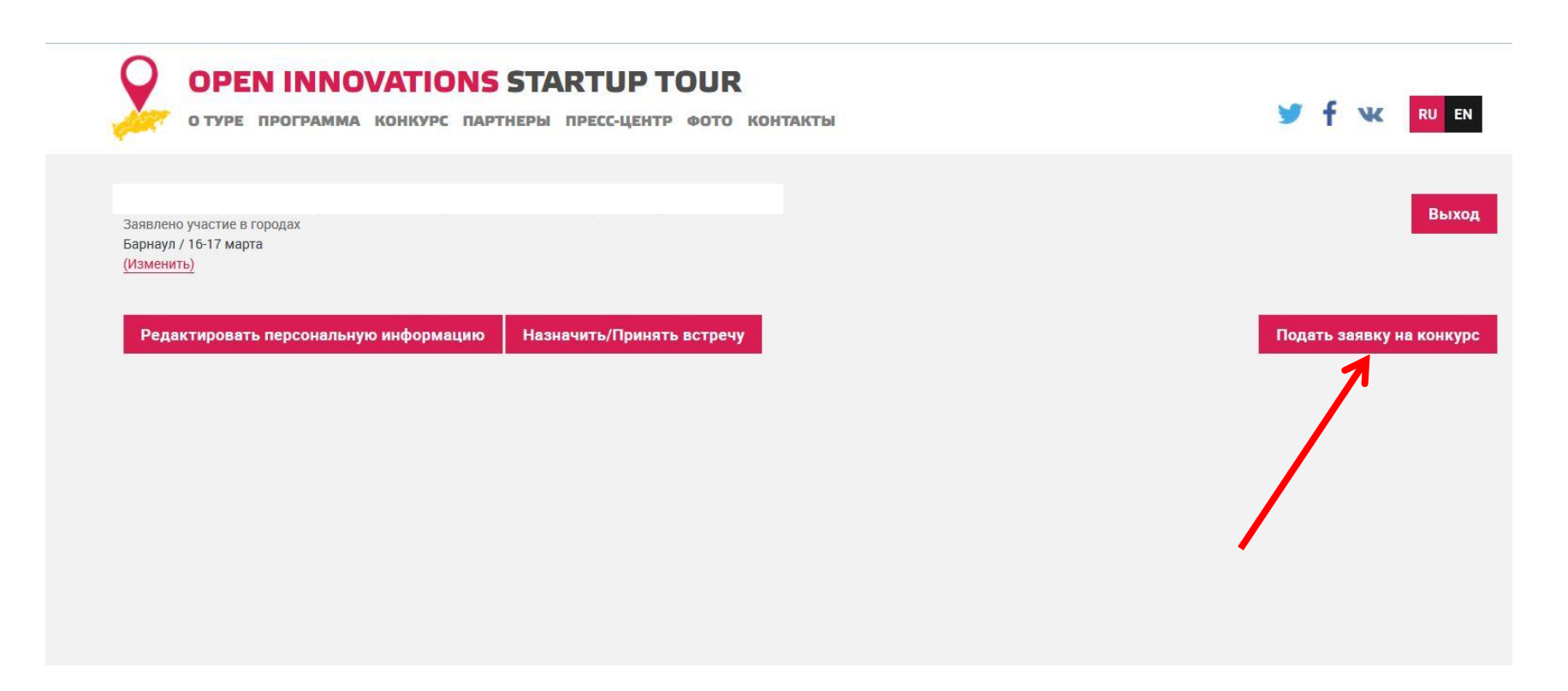

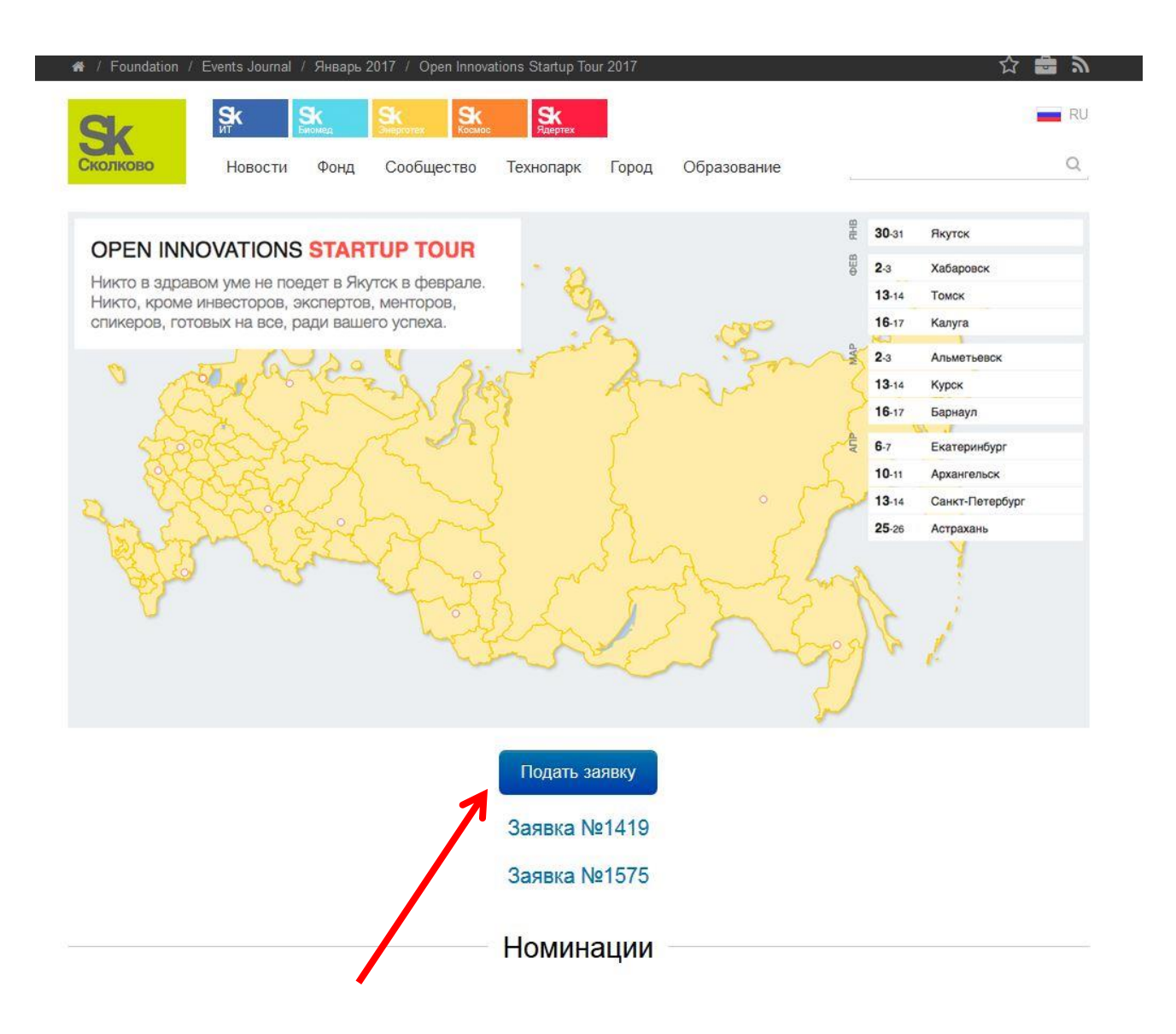

7. Заполняем поля поочередно в каждой из вкладок «Номинация», «Анкета», «Контакты» и «Файлы». Отправляем на конкурс и ждем дальнейших указаний. Шаблон презентации для представления проекта непосредственно на мероприятии можно получить по запросу на электронный адрес: kosarev@alregn.ru

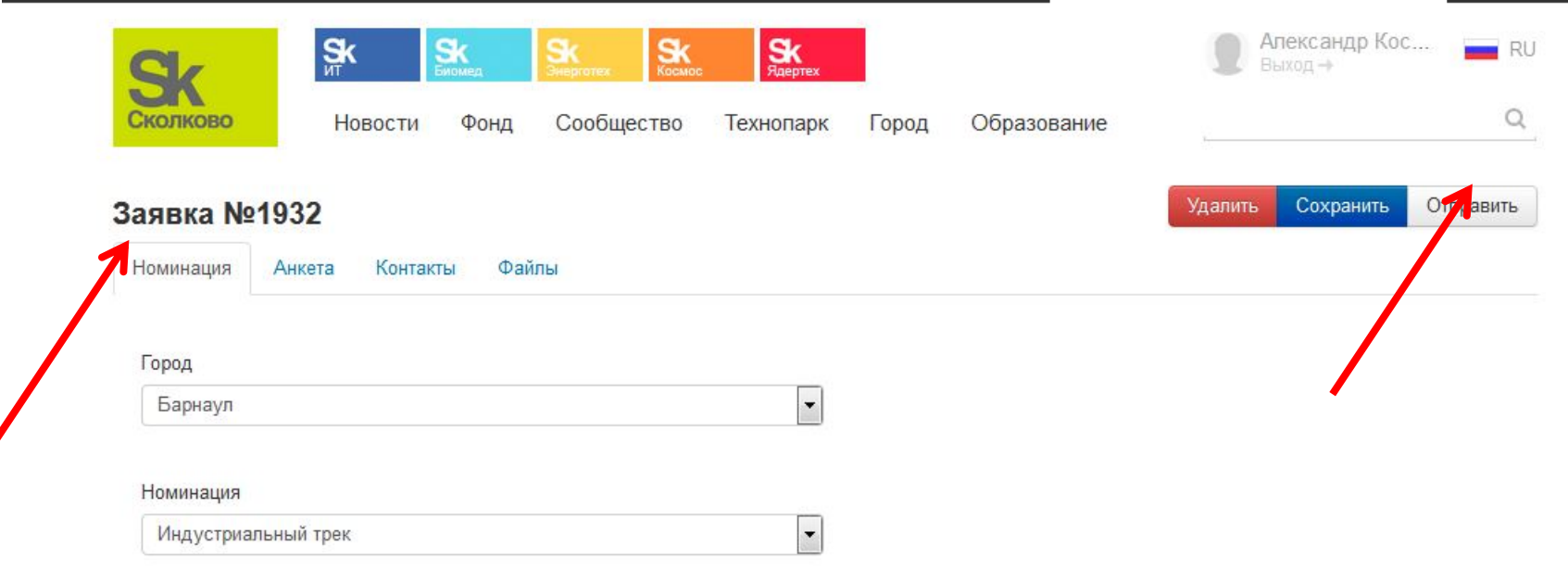

Если у вас возникли проблемы при подаче заявки на конкурс Open Innovations Startup Tour обращайтесь по адресу: support@nomosoft.ru